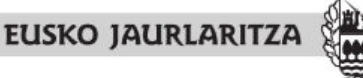

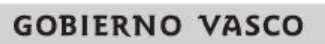

DEPARTAMENTO DE MEDIO AMBIENTE Y POLITICA TERRITORIAL Viceconsejería de Administración y Planificación Territorial Dirección de Planificación Territorial y Urbanismo

INGURUMEN ETA LURRALDE POLITIKA SAILA Administrazio eta Lurralde Plangintzaren Sailburuordetza Lurralde Plangintzaren eta Hirigintzaren **Zuzendaritza** 

Inbentarioa

# **LAGUNTZA**

Ondoren azaltzen da nola lortu Inbentarioa aplikazioak ematen duen dokumentazioa.

## **1. INFORMAZIOA UDALERRIKA**

## **Dokumentuak:**

- " Plangintza orokorraren jarduera urbanistikoaren laburpena" zerrenda
- " Plangintza orokorraren jarduera urbanistikoa" zerrenda

## **Nola aukeratu informazioa:**

Lehenik eta behin, udalerria aukeratu behar dugu. Bi eratara egin daiteke:

- Ezker zutabeko goiko laukian izena aukeratu edo idatzi.
- Maparen aurkibidea. Mapa banatuta dago udalerrika. Zoomari sakatuz udalerrien izenak agertuko dira. Zoomak ematen dituen ohiko aukerak ditugu( hurbildu, urrundu, mugitu).

Aukeratu eta gero, zuzenean irekiko da zerrenda laburtua, eta bigarren zerrendara pasatzeko aukera izango du beheko menuko botoia sakatuz .

## **Nola esportatu informazioa:**

Zerrendak pdf formatuan inprimatu edo deskarga daitezke.

## **2. INFORMAZIO OROKORRA**

## **Dokumentuak:**

- "EAEko plangintza orokorraren egoera" zerrenda
- "Plangintza egokitzea 2/2006 legera, Lurzoru eta Hirigintzakoa" zerrenda
- "Plangintzaren egoeraren berrikuspena eta egokitzapena 2/2006 legearen arabera, Lurzoru eta Hirigintzari buruzkoa" mapa.

## **Nola aukeratu informazioa:**

Nahi den aukeran sakatuz eta ezker zutabean agertzen da

## **Nola esportatu informazioa:**

Zerrendak pdf formatuan inprimatu edo deskarga daitezke.